# *my***CALSTRS** About *my*CalSTRS

### Easy, secure and convenient access to your CaISTRS accounts

*my*CalSTRS is your online resource to manage your personal information on file with CalSTRS. *my*CalSTRS is safe, secure and offers the convenience of conducting business online any time.

### Online services for every stage of your career

Once you register your *my*CalSTRS account, log on at **myCalSTRS.com** to:

- Access your Retirement Progress Report.
- Ask questions about your accounts and receive prompt, secure answers.
- Manage your beneficiary designations.
- Complete and submit forms.
- View your account balances.
- Apply for retirement.
- Sign up for direct deposit.
- View your monthly benefit payments.
- Access your 1099-R form to prepare your tax returns.
- Change your state and federal tax
  withholding preferences.

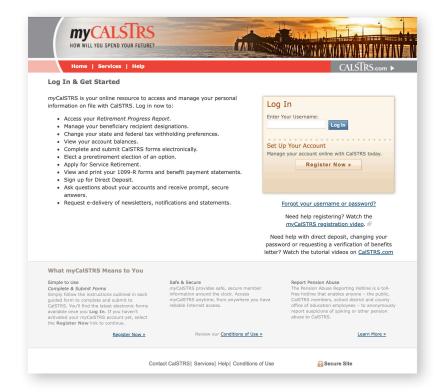

### What CalSTRS members are saying

"myCalSTRS is easy to navigate."

"I found myCalSTRS to be simple and predictable-not intimidating at all."

"myCalSTRS is useful for keeping track of my CalSTRS retirement information."

### **Frequently asked questions**

### How do I register a myCalSTRS account?

View the self-paced, interactive registration guide for step-by-step instructions. Next, select the *Register Now* button. Once you complete this one-time, five-step registration process, your *my*CalSTRS account will be active.

### How do I log in to myCalSTRS?

Log in to *my*CalSTRS from **CalSTRS.com** or **myCalSTRS.com**. You'll need to enter your username and password. If you're unable to log in successfully, click *Having Trouble Logging In*? for assistance.

### Is my account information secure on *m*yCalSTRS?

Your *my*CalSTRS account information is protected by advanced technology to ensure your personal information is secure and confidential. Be sure to review the *my*CalSTRS Conditions of Use, including CalSTRS policies, terms and conditions.

### How can I update my profile?

When logged in to *my*CalSTRS, you can *Update Your Profile* from the *Settings* menu or from the *my*CalSTRS homepage. Keep your personal and *my*CalSTRS account information up to date. Each screen has guiding instructions to help you complete your tasks successfully.

### Do I need to log out of myCalSTRS?

Yes, log out of *my*CalSTRS whenever you leave your computer unattended or have completed your session. You'll find the *Log Out* link in the top menu bar and in the footer on every screen within *my*CalSTRS.

#### What web browser should I use?

*my*CalSTRS performs optimally in the following web browsers:

- Google Chrome, Version 4.0 and above
- Mozilla Firefox, Version 3.0 and above
- Internet Explorer, Version 7.0 and above
- Apple Safari, Version 3.0 and above

### Do I need Adobe<sup>®</sup> Reader<sup>®</sup>?

*my*CalSTRS may require the use of Adobe Reader to view, print and save CalSTRS forms, statements and other important online documents. CalSTRS stores these files on *my*CalSTRS as a PDF for your convenience. If you do not have Adobe Reader installed on your computer, you can download the free program at **Adobe.com**.

## Who can I contact if I have questions or need help registering for *my*CalSTRS?

If you're experiencing any difficulty with *my*CalSTRS, call the CalSTRS Contact Center for assistance. Telephone support is provided Monday through Friday, 8 a.m. to 5 p.m. Pacific Time at 800-228-5453.